## **Getting Started with Parents**

Once your school is ready for parents to login:

Click on the more icon on the class page and then select **Printable Parent Letters**:

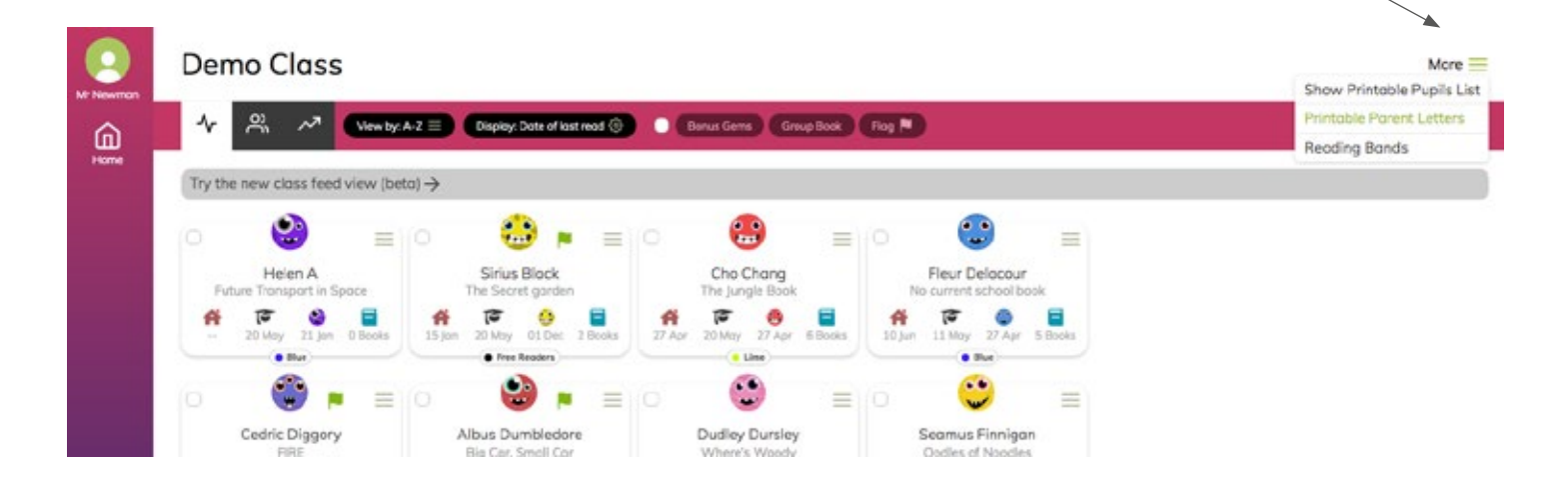

## **You will have access to the personalised parent letters from there.**

## **Dear Parent/Carer of Sirius Black**

Welcome to GoRead! Demo School of Wizardry has chosen GoRead for their digital reading records. You'll be able to log your child's reading by downloading the app or via your device's web browser.

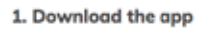

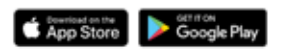

Search 'GoApps Parents' or go to go-read.co.uk/parents

## 2. Connect to Sirius Black

When prompted, use the details below to connect to your child's account:

If you have other children in the school? No worries - you can add them by tapping '+ child' on the app.

We also provide a guide for parents **(click the ? Help and Guides when you log in)** and also a website with video support: **boomreader.co.uk/parents**

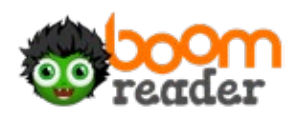

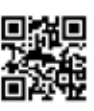